## SECTION 08.03.02.07 DOWNLOADING MONTHLY ACCOUNT STATEMENTS IN EXCEL OR ADOBE

Go to the Canopy Website at <a href="https://apps2.system.tamus.edu/CanopyTwo/Login.aspx">https://apps2.system.tamus.edu/CanopyTwo/Login.aspx</a>

| anopy: Login - Windows Internet Explorer                                                                  | iDefault.aspx Vahool Search                                                                                                    |
|----------------------------------------------------------------------------------------------------|----------------------------------------------------------------------------------------------------|
| Edit View Figvorites Tools Help                                                                           |                                                                                                    |
| 🚖 🖉 Canopy: Logn                                                                                          | 🏠 • 🔝 - 🖶 • 🔂 Eage • 🎯 Tgols •                                                                                                    |
| System Availability:                                                                                      |                                                                                                    |
| FAMIS (and CANOPY) will be unavailable the weeke<br>due to system maintenance. More details will be poste | nd of February 28th,<br>ed as they are known.                                                                                                    |
| The system will become operational as soon as possible after t                                            | the maintenance is completed.                                                                                                    |
| CANOPY                                                                                                    |                                                                                                    |
| PARts User Te:e only for authors<br>Password:e<br>Login                                                   | sity System system and data herein are available trad purpotes by authorced users. her purpose may result in disciplinary actions or criminal ajainst the user, Usage may be arity testing and monitoring. arity nesting and monitoring. information please see:edu/security.tos/ |
| Change Password                                                                                           |                                                                                                    |
| Cité free la sa la Tranta centre                                                                          |                                                                                                    |
|                                                                                                    |                                                                                                    |
|                                                                                                    | Internet * 100% -                                                                                                    |

1. Without clicking, hold the cursor over the **FRS** tab, a drop down box will appear. Move the cursor over **ACCOUNT** to **ACCOUNT SEARCH**, and then click.

| Barch     Account Search       Account Search     Bath Search       DR     DR Search       DR     DR Search       DR     DR Search       DR     DR Search       Count Search     Cently Visited       Winoice Search     Cently Visited       Purch Documents     Receiving Search       Purch Documents     Receiving Search       Purch Documents     Receiving Search       Purch Documents     Account Search       Purch Documents     Receiving Search       Purch Documents     Receiving Search       Purch Documents     Receiving Search       Purch Documents     Receiving Vendor Search       Purch Documents     Receiving Vendor Search       Purch Documents     Receiving Vendor Search       Purch Documents     Receiving Vendor Search       Purch Documents     Receiving Vendor Search       Purch Documents     Receiving Vendor Search       Purch Documents     Receiving Search       Purch Documents     Receiving Search       Purch Documents     Receiving Search       Purch Documents     Receiving Search       Purch Documents     Receiving Search       Purch Documents     Receiving Search       Purch Documents     Receiving Search       Purch Documents                                                                                                    | EPA    | FFX             | FRS Routin             | Sym              | Ca                    | mpus: TEXAS A8 | M UNIV-CORPUS CHRISTI (15) 💙 Fiscal Year: 2009 💙 Set CC/FY                                                                                                    |
|----------------------------------------------------------------------------------------------------|--------|-----------------|------------------------|------------------|-----------------------|----------------|----------------------------------------------------------------------------------------------------|
| INFO: You have     Batch     Batch Search       DR     DR     DR       Available     DR     DR       ····································                                                                                                    |        |                 | Search                 | Account Search   |                       |                | HELP?                                                                                                    |
| DBR     DBR Search<br>invoice Search<br>invoice Search<br>invoic | _      |                 | Account                | Subcode Sea      |                       |                |                                                                                                    |
| OCA<br>Invoices     Invoice Sarch<br>FIF Search     Cently Visited       •     EA_Person<br>First - Exact Are<br>First - Exact Are<br>Vendors Search<br>First - Exact Are<br>Vendors     Cently Visited       •     EA_Person<br>First - Exact Are<br>Vendors     Receiving Search<br>A Bourmant Details<br>Vendors     Minut - Search<br>A Bourmant Details       •     First - Financia<br>Vendors     Vendor Search<br>Vendors     A Bourmant Details       •     First - Financia<br>Vendors     Vendor Search<br>Vendors     A Document<br>Vendors       •     First - Financia<br>Vendors     Vendor Search<br>Vendors     A Document<br>Vendors       •     First - Financia<br>Vendors     Vendors Search<br>Vendors     A Document<br>Vendors       •     First - Financia<br>Vendors     Vendors     Vendors       •     Exstem - System Settings and General Information     EFA Position Datails       •     First - Financia<br>Vendors     Vendors     Vendors       •     Exstem - System Settings and General Information     EFA Position Datails                                                                                                    | 🦻 I    | NFO: You have   | Batch                  | Batch Search     |                       |                |                                                                                                    |
| Available       Invoices       PIP Bearch       Cently Visited         What's New         Prof. Doc Search       Funch Doc Search       Multin Lobox         Prof. Fixed Are       Receiving Search       A Bearch         Prof. Fixed Are       Receiving Windor Search       A Document Datails         Prof. Fixed Are       Voucher Search       A Document Datails         Prof. Fixed Are       Voucher Search       A Document Datails         Prof. Fixed Are       Voucher Search       A Document Datails         Vendories       Voucher Search       A Document Datails         Vendories       Voucher Search       A Document Datails         Vendories       Voucher Search       Networks Search         Vendories       Voucher Search       Data Parager         Statem - System Settings and General Information       Prof. Parager Search Datails       Padd Vouchers (Search Datails         Statem - System Settings and General Information       Charles as are routed for approval.       Padd Vouchers (Search Datails) Search Datails         Outbox gets time togele, view (Held) Search, and filter Origon Datails approval.       Outbox gets time togele, view (Held) Search, and filter Origon Datails approved to Datails of details and the row         Outbox gets time togele, view (Fild) Search, and filter Origon Datails and Categet to Dath       Outbox gets time togele,                                                                                                    |        |                 | DBR                    | DBR Search       |                       |                |                                                                                                    |
| Payroll Purch Doc Samerh     Payroll Purch Doc Samerh     Payroll Purch Doc Samerh     Payroll Purch Doc Samerh     Payroll Purch Doc Samerh     Payroll Purch Doc Samerh     A Samrh     Frast-Fraed As     Readving Samerh     A Samrh     A Samrh     Payroll Purch Doc Samerh     A Samrh     A Samrh                                                                                                    |        |                 | DCR                    | Invoice Search   | a a watter Milaita at |                | Ha Marris                                                                                                    |
| <ul> <li>PRA - Personal Purch Documents Receiving Search A Search A Sea</li></ul>                                                                                                    | AV     | allable         | Invoices               | PIP Search       | cently visited        | wna            | SNew                                                                                                    |
| <ul> <li>Beach Descention</li> <li>Prace Descention</li> <li>Prace Descention</li></ul>                                                                                                    | $\sim$ |                 | Payroll                | Purch Doc Search | uting Inbox           | • N            | EW Asset Transfer                                                                                                    |
| •••••••••••••••••••••••••••••                                                                                                    | Ð      | EPA - Personns  | Purch Documents        | Receiving Search |                       |                | O Transfer assets between departments within the same                                                                                                    |
| ● EBS - Financial Tables       Voucher Search       LiA Create Document         ● Routing - Docu       Vendors       ● EPA Position Details         ● System - Byzer       Butting - Docu       ● EPA Position Details         ● System - Byzer       Butting - Docu       ● EPA Position Details         ● In Power Powers       ● EPA Position Details       ● A new routing form has been added - DCR -<br>Poil Vouchers (Doci only) can be edjusted under this<br>form.         ● Details       ● EPA Position Details       ● EPA Position Details         ● New Powers       ● End Powers       ● End Powers         ● Details       ● End Powers       ● End Powers         ● Details       ● End Powers       ● End Powers         ● Details       ● End Powers       ● End Powers         ● End Powers       ● End Powers       ● End Powers         ● Details       ● End Powers       ● End Powers         ● Details       ● End Powers       ● End Powers         ● Details       ● End Powers       ● End Powers         ● End Powers       ● End Powers       ● End Powers         ● End Powers       ● End Powers       ● End Powers         ● End Powers       ● End Powers       ● End Powers         ● End Powers       ● End Powers       ● End Powers                                                                                                    | Ð      | FFX - Fixed Ass | Receiving              | Vendor Search    |                       |                | <ul> <li>Transfers will also be routed through the approval</li> </ul>                                                                                                    |
| Environ - Dood Vendors     Vendors     Evadors     Evadors                                                                                                    | Ð      | FRS - Financial | Tables                 | Voucher Search   |                       |                |                                                                                                    |
| Youchers       Department Corrections Request.         System - System Settings and General Information       Department Corrections Request.         Changes are routed for approval.       Other Rest Corrections Request.         Other Rest Corrections Request.       Other Rest Corrections Request.         Other Rest Changes - Shows Transactions       Other Rest Changes - Shows Transactions         Other Rest Changes - Shows Transactions       Other Rest Changes - Shows Transactions         Output - Summary Page - Using Yaowi on let - show/hide a displayed detail transactions       Other Rest Changes - Shows Transactions         Output - Shows Transactions       Other Rest Changes - Shows Transactions       Other Rest Changes - Shows Transactions                                                                                                    | õ      | Routing - Dogu  | Vendors                |                  |                       | • N            | EW: Voucher Corrections<br>O A new routing form has been added - DCR -                                                                                                    |
| System - System Settings and General Information     Torm.     Changes are routed for approval.     Changes are routed for approval.     Changes are routed approved and environment in the routed for the routed for the routed for the routed for the routed for the routed for the routed for the routed for the routed for the routed for the r                                                                                                    | _      |                 |                        | -                |                       |                | Department Corrections Request.                                                                                                    |
| New 'Purchasing' View added to both.     Outbox gets time togic wiew (held) elector, and filter     Outbox gets time togic wiew (held) elector, and filter     Olick: the icons on the displayed grid's title row     Other FRS Changes - Shows Transactions     Outbox gets and the start of the transactions     Outbox gets and the start of the start of th                                                                                                    | ∍      | System - Syster | n Settings and General | Information      |                       |                | form,                                                                                                    |
| <ul> <li><u>Summary</u> Page - Using 'Arrows' on left - show/hide a<br/>display of detail transactions</li> <li>Multiple <u>Favorice Account</u> Lists - Add as many lists as<br/>you want : Use Account Search to add to the new list.</li> </ul>                                                                                                    |        |                 |                        |                  |                       | • E            | <ul> <li>New 'Purchasing' View added to both.</li> <li>Outbox gets time toggle, view (field) selector, and filter<br/>row.</li> </ul>                                                                                                    |
|                                                                                                    |        |                 |                        |                  |                       | • 0            | <ul> <li>Summary Page - Using 'Arrows' on left - show/hide a<br/>display of detail transactions</li> <li>Multiple <u>Favorite Account</u> Lists - Add as many lists as<br/>you want - Use Account Search to add to the new list.</li> </ul> |

2. (The following example is by department code, but the search can be performed various ways with similar results.) A new screen will come up with options to search for accounts. Type in the department code in the box titled **Department**. An added feature is the **Show Support Accounts** located in the top right hand corner: Select **YES** to include the support accounts if needed. Click on the **SEARCH** box.

\*\* **NOTE**: If you have added any accounts to **My Account** tab then the drop down box for selecting an account will be available. Otherwise, it will not be until you have created your list. \*\*

| Canopy<br>The Texas AM University System<br>EPA FFX FRS Routing Syste                                                  | campusi TEXAS A&M UNIV-CO                           | Logout<br>RPUS CHRISTI (15) 🗸 Fiscal Year: 2009 🗸 Set CC/FY       |
|----------------------------------------------------------------------------------------------------|-----------------------------------------------------|-------------------------------------------------------------------|
| Main Menu © FRS © Account © Account Search                                                                             |                                                     | HELP?                                                             |
| Account Search Subcode Search My Accounts                                                                              | Attributes Summary Open Comm Transactions Payroll F | Reports Vouchers                                                  |
| Account number: version (last, first):                                                                                 | Department: COMP @ Sub-department:                  |                                                                   |
| Canopy, a Business Computing Services application.<br>The Texas ASM University System<br>Version: 3/31/2009 9:53:56 PM | Top of Page                                         | Theme: Forest V Set Theme<br>Turn Paging Off<br>System - Site Mag |
|                                                                                                    |                                                     |                                                                   |
|                                                                                                    |                                                     |                                                                   |
|                                                                                                    |                                                     |                                                                   |
|                                                                                                    |                                                     |                                                                   |

*3.* In the new screen, you can either click on the box below **ADD** to select all the accounts found with the search; or you can individually select the accounts needed. Click on **ADD**.

|                                                                                                    | Account   Account Search                                                                                                    |                                                              | HELEP                                                                                                    | INCOMENTARY AND INCOMENTARY |
|----------------------------------------------------------------------------------------------------|----------------------------------------------------------------------------------------------------|--------------------------------------------------------------|----------------------------------------------------------------------------------------------------|-----------------------------|
|                                                                                                    |                                                                                                    |                                                              | The second second second                                                                                                    |                             |
| ccount Search   s                                                                                    | Subcode Search   My Accounts   Attributes   Summary   Op                                                                                                    | pen Comm   Transactions   Payroll                            | Reports   Vouchers                                                                                                    |                             |
| Ac                                                                                                   | count number: 000P                                                                                                    | Sub-departmenti                                              | Show support accounts: (9) Ye                                                                                                    | IS ONO                      |
| Responsible pers                                                                                     | on (last, first): Title:                                                                                                    |                                                              | Show deleted accounts: O Ye                                                                                                    | IN CO NO                    |
| Search Rese                                                                                          | 1                                                                                                    |                                                              |                                                                                                    |                             |
| Genten I Traine                                                                                      | 5                                                                                                    |                                                              |                                                                                                    |                             |
|                                                                                                    | 144400 (10140-000)                                                                                                    |                                                              |                                                                                                    |                             |
|                                                                                                    | Search Res                                                                                                    | cults (Tetal Home 23)                                        |                                                                                                    |                             |
|                                                                                                    |                                                                                                    |                                                              |                                                                                                    | Add                         |
| Account                                                                                              | Description                                                                                                    | Dept Sub I                                                   | Dept Responsible Person                                                                                                    | 2                           |
| 0010-00000                                                                                           | STATE APPN E & G STATE SUPPORT                                                                                                    | COMP                                                         | Torres, Rebecca I                                                                                                    |                             |
| 0012-00000                                                                                           | TUITION REVENUE BOND RETIREMENT                                                                                                    | COMP                                                         | Torres, Rebecca I                                                                                                    | 2                           |
| 0014-00000                                                                                           | REVENUE BOND RETIREMENT DEBT SVC                                                                                                    | COMP                                                         | Torres, Rebecca I                                                                                                    | 1                           |
| 0020-00000                                                                                           | STATE APPN TX COORDINATING BOARD                                                                                                    | COMP                                                         | Torres, Rebecca 1                                                                                                    |                             |
|                                                                                                    | TEXAS GRANTS REVENUE                                                                                                    | COMP                                                         | Torres, Rebecca 1                                                                                                    | 2                           |
|                                                                                                    |                                                                                                    |                                                              |                                                                                                    |                             |
| 0021-00000                                                                                           |                                                                                                    |                                                              | Torres, Bebecca I                                                                                                    | 100                         |
|                                                                                                    | FIFTH YEAR ACCOUNTING REVENUE<br>LICENSE PLATE SCHOLARSHIP REVENUE                                                                                                    | COMP                                                         | Torres, Rebecce 1<br>Torres, Rebecce 1                                                                                                    | 2                           |
| 0021-00000                                                                                           | FIFTH YEAR ACCOUNTING REVENUE                                                                                                    | COMP                                                         |                                                                                                    |                             |
| 0021-00000<br>0022-00000<br>0023-00000                                                               | FIFTH YEAR ACCOUNTING REVENUE<br>LICENSE PLATE SCHOLARSHIP REVENUE                                                                                                    | COMP                                                         | Torres, Rebecca 1                                                                                                    | 1                           |
| 0021-00000<br>0022-00000<br>0023-00000<br>0025-00000                                                 | FIFTH YEAR ACCOUNTING REVENUE<br>LICENSE PLATE SCHOLARSHIP REVENUE<br>TEXAS COLLEGE WORKSTUDY REVENUE                                                                                                    | COMP<br>COMP<br>COMP                                         | Torres, Rebecce I<br>Torres, Rebecce I                                                                                                    | 2                           |
| 0021-00000<br>0022-00000<br>0022-00000<br>0023-00000<br>0025-00000                                   | FIFTH YEAR ACCOUNTING REVENUE<br>LICENSE PLATE SCHOLARSHIP REVENUE<br>TEXAS COLLEGE WORKSTUDY REVENUE<br>HIGHER EDUC PERF INCENTIVE FUNDING                                                                                                    | COMP<br>COMP<br>COMP<br>COMP                                 | Torres, Rebecce 1<br>Torres, Rebecce 1<br>Torres, Rebecce 1                                                                                     |                             |
| 0021-00000<br>0022-00000<br>0023-00000<br>0025-00000<br>0023-00000                                   | FIFTH YEAR ACCOUNTING REVENUE<br>LICENSE PLATE SCHOLARSHIP REVENUE<br>TEXAS COLLEGE WORKSTUDY REVENUE<br>HIGHER EDUC PERF INCENTIVE FUNDING<br>STAFF BENFITS PAID OILECTLY BY STA                                                                                       | COMP<br>COMP<br>COMP<br>COMP                                 | Torres, Rebecca I<br>Torres, Rebecca I<br>Torres, Rebecca I<br>Torres, Rebecca I                                                                | SSS                         |
| 0021-90000<br>0022-00000<br>0022-00000<br>0023-00000<br>0030-00000<br>0040-00000                     | FITTH YEAR ACCOUNTING REVENUE<br>LICENSE TALTE SCHOLASHIP REVENUE<br>TEXAS COLLEGE WORKSTUDY REVENUE<br>HIGHER EDUC FREF INCENTIVE FUNDING<br>STAFF DEMENTS FAID DIRECTLY BY STA<br>HIGHER EDUC FREF INCENTIVE FUNDING                                                  | COMP<br>COMP<br>COMP<br>COMP<br>COMP<br>COMP                 | Torres, Rebecca I<br>Torres, Rebecca I<br>Torres, Rebecca I<br>Torres, Rebecca I<br>Torres, Rebecca I                                           | C C C C                     |
| 0021-90000<br>0022-00000<br>0022-00000<br>0023-00000<br>0030-00000<br>0040-00000<br>0080-00000       | FITTH YEAR ACCOUNTING REVENUE<br>LICENSE FARTE SCHOLANSHIP REVENUE<br>TEXAS COLLEGE WORKSTUDY REVENUE<br>HOHRE BOUC PERF INCENTIVE FUNDING<br>STAPE SENETTS PAID DIRECTIVE FUNDING<br>INFERETO FUND SSS<br>HOHRE BOUC PERF INCENTIVE FUNDING                            | COMP<br>COMP<br>COMP<br>COMP<br>COMP<br>COMP                 | Torres, Rebecce I<br>Torres, Rebecce I<br>Torres, Rebecce I<br>Torres, Rebecce I<br>Torres, Rebecce I<br>Torres, Rebecce I                      |                             |
| 0021-0000<br>0022-0000<br>0023-0000<br>0020-0000<br>0020-0000<br>0000-0000<br>0000-0000<br>1000-0000 | FITTH YEAR ACCOUNTION REVENUE<br>LICENSE PLATE SCHOLANSHIP REVENUE<br>TEXAS COLLEGE WORKSTUDY REVENUE<br>HIGHER BEOLE FREI INCENTIVE FUNDING<br>STAFF SENETTS FAID DIRECTLY BY STA<br>HIGHER BEOLE FREI INCENTIVE FUNDING<br>INTEREST ON FUND 230<br>SALES AND SERVICES | COMP<br>COMP<br>COMP<br>COMP<br>COMP<br>COMP<br>COMP<br>COMP | Torres, Rebecce I<br>Torres, Rebecce I<br>Torres, Rebecce I<br>Torres, Rebecce I<br>Torres, Rebecce I<br>Torres, Rebecce I<br>Torres, Rebecce I | C C C C                     |

4. Next, open the REPORTS tab. Click on the box below ALL, (located in the right hand corner) this will select all the accounts listed. The two icons located above ALL represent Excel and PDF. If you select ALL, every account chosen will download into Excel/PDF file. Click on the preferred icon. \*\* NOTE: If you choose Excel, each account will be on a separate tab; but If you select PDF, each account will be on a separate page. \*\*

| 4ain Menu 🕫                                                                                                 | FFX     FRS     Routing     System       > FRS $\diamond$ Account $\diamond$ Reports                                                                                                    | Camp                                                         |                 | CORPUS CHRISTI (15) 💌 Fiscal Year: 24                                                                                                    | HELP? Set CC/FY |
|----------------------------------------------------------------------------------------------------|----------------------------------------------------------------------------------------------------|--------------------------------------------------------------|-----------------|----------------------------------------------------------------------------------------------------|-----------------|
| Account Se                                                                                                  | earch Subcode Search My Accounts Attributes Sum                                                                                                    | imary Open Comm Tran                                         | sactions Payrol | Reports Vouchers                                                                                                    |                 |
| Report Name                                                                                                 | e: Account Statement                                                                                                    |                                                              | Report Month:   | Apr 🗸                                                                                                    |                 |
|                                                                                                    |                                                                                                    | Account Search                                               |                 |                                                                                                    |                 |
|                                                                                                    | Account number:                                                                                                    | nt: COMP 🤿 Sul                                               | b-department:   | Show support accounts                                                                                                    | : O Yes 💿 No    |
| Respons                                                                                                    | sible person (last, first):                                                                                                    | le:                                                          | ·               | Show deleted accounts                                                                                                    | •               |
|                                                                                                    |                                                                                                    |                                                              |                 |                                                                                                    |                 |
| Search                                                                                                    | Reset                                                                                                    |                                                              |                 |                                                                                                    |                 |
|                                                                                                    |                                                                                                    |                                                              |                 |                                                                                                    |                 |
| -                                                                                                    |                                                                                                    | earch Results (Total items: 72                               |                 |                                                                                                    | े 🗔 🔁           |
|                                                                                                    |                                                                                                    |                                                              |                 |                                                                                                    |                 |
|                                                                                                    |                                                                                                    |                                                              |                 |                                                                                                    |                 |
| Account                                                                                                    | Description                                                                                                    | Dept                                                         | Sub Dept        | Responsible Person                                                                                                    |                 |
| Account                                                                                                    | Description                                                                                                    | Dept                                                         | Sub Dept        | Responsible Person<br>Knight, Shelley R                                                                                                    |                 |
|                                                                                                    | -                                                                                                    | ·                                                            | Sub Dept        |                                                                                                    |                 |
| 000202                                                                                                    | ATHLETIC HOUSING CLEARING                                                                                                    | COMP                                                         | Sub Dept        | Knight, Shelley R                                                                                                    |                 |
| 000202<br>000315                                                                                            | ATHLETIC HOUSING CLEARING<br>IDT CLEARING                                                                                                    | COMP<br>COMP                                                 | Sub Dept        | Knight, Shelley R<br>Torres, Rebecca I                                                                                                    |                 |
| 000202<br>000315<br>009605                                                                                  | ATHLETIC HOUSING CLEARING<br>IDT CLEARING<br>RAFR CLEARING ACCOUNT                                                                                                    | COMP<br>COMP<br>COMP                                         | Sub Dept        | Knight, Shelley R<br>Torres, Rebecca I<br>Torres, Rebecca I                                                                                                    |                 |
| 000202<br>000315<br>009605<br>010100                                                                        | ATHLETIC HOUSING CLEARING<br>IDT CLEARING<br>RAFR CLEARING ACCOUNT<br>E & G ACCRUED P/R / ACAP / OPEB                                                                                                    | COMP<br>COMP<br>COMP<br>COMP                                 | Sub Dept        | Knight, Shelley R<br>Torres, Rebecca I<br>Torres, Rebecca I<br>Torres, Rebecca I                                                                                                    |                 |
| 000202<br>000315<br>009605<br>010100<br>010101                                                              | ATHLETIC HOUSING CLEARING<br>IDT CLEARING<br>RAFR CLEARING ACCOUNT<br>E & G ACCRUED P/R / ACAP / OPEB<br>TUITION RESIDENT - FALL DEFERRED                                                                                                    | COMP<br>COMP<br>COMP<br>COMP<br>COMP                         | Sub Dept        | Knight, Shelley R<br>Torres, Rebecca I<br>Torres, Rebecca I<br>Torres, Rebecca I<br>Torres, Rebecca I                                                                                                    |                 |
| 000202<br>000315<br>009605<br>010100<br>010101<br>010102                                                    | ATHLETIC HOUSING CLEARING<br>IDT CLEARING<br>RAFR CLEARING ACCOUNT<br>E & G ACCRUED P/R / ACAP / OPEB<br>TUITION RESIDENT - FALL DEFERRED<br>TUITION NONRES FALL DEFERRED                                                                                                    | COMP<br>COMP<br>COMP<br>COMP<br>COMP                         | Sub Dept        | Knight, Shelley R<br>Torres, Rebecca I<br>Torres, Rebecca I<br>Torres, Rebecca I<br>Torres, Rebecca I<br>Torres, Rebecca I                                                                                     |                 |
| 000202<br>000315<br>009605<br>010100<br>010101<br>010102<br>010110                                          | ATHLETIC HOUSING CLEARING<br>IDT CLEARING ACCOUNT<br>E & G ACCRUED P/R / ACAP / OPEB<br>TUITION RESIDENT - FALL DEFERRED<br>TUITION NONRES FALL DEFERRED<br>TUITION NEVENUE                                                                                                    | COMP<br>COMP<br>COMP<br>COMP<br>COMP<br>COMP                 | Sub Dept        | Knight, Shelley R<br>Torres, Rebecca I<br>Torres, Rebecca I<br>Torres, Rebecca I<br>Torres, Rebecca I<br>Torres, Rebecca I<br>Torres, Rebecca I                                                                |                 |
| 000202<br>000315<br>009605<br>010100<br>010101<br>010102<br>010110<br>010210                                | ATHLETIC HOUSING CLEARING<br>IDT CLEARING<br>RAFR CLEARING ACCOUNT<br>E & G ACCRUED P/R / ACAP / OPEB<br>TUITION RESIDENT - FALL DEFERRED<br>TUITION NONRES FALL DEFERRED<br>TUITION REVENUE<br>INVESTMENT INCOME                                                                         | COMP<br>COMP<br>COMP<br>COMP<br>COMP<br>COMP<br>COMP         | Sub Dept        | Knight, Shelley R<br>Torres, Rebecca I<br>Torres, Rebecca I<br>Torres, Rebecca I<br>Torres, Rebecca I<br>Torres, Rebecca I<br>Torres, Rebecca I<br>Torres, Rebecca I                                           |                 |
| 000202<br>000315<br>009605<br>010100<br>010101<br>010102<br>010110<br>010210<br>010210                      | ATHLETIC HOUSING CLEARING<br>IDT CLEARING<br>RAFR CLEARING ACCOUNT<br>E & G ACCRUED P/R / ACAP / OPEB<br>TUITION RESIDENT - FALL DEFERRED<br>TUITION NORES FALL DEFERRED<br>TUITION NORES FALL DEFERRED<br>INVESTMENT INCOME<br>GENERAL FUNDS - UNAPPRO. SURPLUS                          | COMP<br>COMP<br>COMP<br>COMP<br>COMP<br>COMP<br>COMP<br>COMP | Sub Dept        | Knight, Shelley R<br>Torres, Rebecca I<br>Torres, Rebecca I<br>Torres, Rebecca I<br>Torres, Rebecca I<br>Torres, Rebecca I<br>Torres, Rebecca I<br>Torres, Rebecca I                                           |                 |
| 000202<br>000315<br>009605<br>010100<br>010101<br>010102<br>010110<br>010210<br>010210<br>0111996<br>012110 | ATHLETIC HOUSING CLEARING<br>IDT CLEARING ACCOUNT<br>E & G ACCUED P/A / ACAP / OPEB<br>TUITION RESIDENT - FALL DEFERRED<br>TUITION NONRES FALL DEFERRED<br>TUITION REVENUE<br>INVESTMENT INCOME<br>GENERAL FUNDS - UNAPPRO. SURPLUS<br>STUDENT SERVICES                                   | COMP<br>COMP<br>COMP<br>COMP<br>COMP<br>COMP<br>COMP<br>COMP | Sub Dept        | Knight, Shelley R<br>Torres, Rebecca I<br>Torres, Rebecca I<br>Torres, Rebecca I<br>Torres, Rebecca I<br>Torres, Rebecca I<br>Torres, Rebecca I<br>Torres, Rebecca I<br>Torres, Rebecca I                      |                 |
| 000202<br>000315<br>009605<br>010100<br>010101<br>010102<br>010110<br>010210<br>011996<br>012110<br>012220  | ATHLETIC HOUSING CLEARING<br>IDT CLEARING ACCOUNT<br>E & G ACCRUED P/R / ACAP / OPEB<br>TUITION RESIDENT - FALL DEFERRED<br>TUITION NONRES FALL DEFERRED<br>TUITION NEVENUE<br>INVESTMENT INCOME<br>GENERAL FUNDS - UNAPPRO, SURPLUS<br>STUDENT SERVICES<br>GENERAL INSTITUTIONAL EXPENSE | COMP<br>COMP<br>COMP<br>COMP<br>COMP<br>COMP<br>COMP<br>COMP | Sub Dept        | Knight, Shelley R<br>Torres, Rebecca I<br>Torres, Rebecca I<br>Torres, Rebecca I<br>Torres, Rebecca I<br>Torres, Rebecca I<br>Torres, Rebecca I<br>Torres, Rebecca I<br>Torres, Rebecca I<br>Torres, Rebecca I |                 |

**5.** The other option would be to click on the icon next to the individual account you want to view in Excel/PDF. Then click on the preferred file to download.

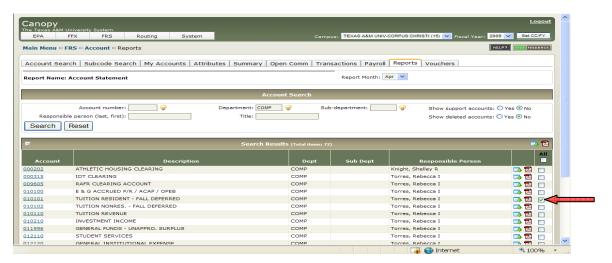

6. A box will pop up asking to **OPEN** or **SAVE** this file. Chose your preference and the file will download or open.

| File Dow | nload 🔀                                                                                                    |
|----------|----------------------------------------------------------------------------------------------------|
| Do you   | want to open or save this file?                                                                                                    |
|          | Name: FAMIS_AccountStatement_4_2009_010101.xls<br>Type: Microsoft Office Excel 97-2003 Worksheet, 9.50KB<br>From: apps2.system.tamus.edu<br>Open Save Cancel |
| 2        | While files from the Internet can be useful, some files can potentially harm your computer. If you do not trust the source, do not open or save this file.   |

**7.** Steps 4 thru 6 will have to be repeated if there are multiple pages of accounts. There are 15 accounts per each page.

| Search  | Reset                            |                                |               |                    |     |
|---------|----------------------------------|--------------------------------|---------------|--------------------|-----|
|         |                                  | arch Results (Total items: 72) |               |                    |     |
| Account | Description                      | Dept                           | )<br>Sub Dept | Responsible Person |     |
| 000202  | ATHLETIC HOUSING CLEARING        | COMP                           |               | Knight, Shelley R  | 🗔 🛱 |
| 000315  | IDT CLEARING                     | COMP                           |               | Torres, Rebecca I  | 🗔 🔁 |
| 009605  | RAFR CLEARING ACCOUNT            | COMP                           |               | Torres, Rebecca I  | 🗔 🗖 |
| 010100  | E & G ACCRUED P/R / ACAP / OPEB  | COMP                           |               | Torres, Rebecca I  |     |
| 010101  | TUITION RESIDENT - FALL DEFERRED | COMP                           |               | Torres, Rebecca I  | 🗔 🔁 |
| 010102  | TUITION NONRES FALL DEFERRED     | COMP                           |               | Torres, Rebecca I  | 🗔 🔁 |
| 010110  | TUITION REVENUE                  | COMP                           |               | Torres, Rebecca I  | 🗔 🔂 |
| 010210  | INVESTMENT INCOME                | COMP                           |               | Torres, Rebecca I  | 🗔 🔁 |
| 011996  | GENERAL FUNDS - UNAPPRO. SURPLUS | COMP                           |               | Torres, Rebecca I  | 🗔 🔂 |
| 012110  | STUDENT SERVICES                 | COMP                           |               | Torres, Rebecca I  | 🗔 🔁 |
| 012120  | GENERAL INSTITUTIONAL EXPENSE    | COMP                           |               | Torres, Rebecca I  | 🗔 🔁 |
| 012130  | PUBLIC SERVICES                  | COMP                           |               | Torres, Rebecca I  | 🗔 🔁 |
| 013000  | RESIDENT INSTRUCTION & DOE       | COMP                           |               | Torres, Rebecca I  | 🗔 🔂 |
| 013800  | INSTRUCTIONAL ADMINISTRATION     | COMP                           |               | Torres, Rebecca I  | 📑 🔁 |
| 01205   | EXCELLENCE FUND                  | COMP                           |               | Torres, Rebecca I  | 🗔 🔁 |

8. In the top right corner of the screen there is an option to change "Fiscal Year", enter year and hit "Set CC/FY" button. Also, there is an option to change fiscal month located under the **Reports** tab.

|                                                                                                    | Iniversity System<br>FFX FRS Routing System                                                                                                    | Campi                                                | TEXAS A&M UNIV-C | ORPUS CHRIS I (15) 💌 Fiscal Year: 20                                                                                                    | 09 🗸 Set CC/FY     |
|----------------------------------------------------------------------------------------------------|----------------------------------------------------------------------------------------------------|------------------------------------------------------|------------------|----------------------------------------------------------------------------------------------------|--------------------|
| 4ain Menu ⇔Fl                                                                                                    | RS ⇔ Account ⇔ Reports                                                                                                    |                                                      |                  |                                                                                                    | ELP? >>>> FEEDBACK |
| Account Sear                                                                                                    | ch Subcode Search My Accounts Attributes                                                                                                    | Summary Open Comm Trans                              | sactions Payroll | Reports                                                                                                    |                    |
| Report Name: J                                                                                                    | Account Statement                                                                                                    |                                                      | Report Month: A  | or ¥                                                                                                    |                    |
|                                                                                                    |                                                                                                    |                                                      |                  |                                                                                                    |                    |
|                                                                                                    |                                                                                                    | Account Search                                       |                  |                                                                                                    |                    |
|                                                                                                    | Account number: g Depa<br>e person (last, first): Reset                                                                                                    | artment: COMP 🤤 Sub<br>Title:                        | -department:     | Show support accounts:<br>Show deleted accounts:                                                                                                    |                    |
| ) (_<br>_                                                                                                    |                                                                                                    | Search Results (Total items: 72)                     |                  |                                                                                                    | <b>.</b>           |
|                                                                                                    |                                                                                                    |                                                      |                  |                                                                                                    | 🔜 🗠                |
| Account                                                                                                    | Description                                                                                                    | Dept                                                 | Sub Dept         | Responsible Person                                                                                                    |                    |
|                                                                                                    | Description<br>ATHLETIC HOUSING CLEARING                                                                                                    | Dept                                                 | -                | Responsible Person<br>Knight, Shelley R                                                                                                    |                    |
| 00202                                                                                                    |                                                                                                    | · ·                                                  |                  |                                                                                                    |                    |
| 100202<br>100315<br>109605                                                                                                    | ATHLETIC HOUSING CLEARING<br>IDT CLEARING<br>RAFR CLEARING ACCOUNT                                                                                                    | COMP                                                 |                  | Knight, Shelley R<br>Torres, Rebecca I<br>Torres, Rebecca I                                                                                                    |                    |
| 000202<br>000315<br>009605<br>010100                                                                                                    | ATHLETIC HOUSING CLEARING<br>IDT CLEARING<br>RAFR CLEARING ACCOUNT<br>E & G ACCRUED P/R / ACAP / OPEB                                                                                                    | COMP<br>COMP<br>COMP<br>COMP                         |                  | Knight, Shelley R<br>Torres, Rebecca I<br>Torres, Rebecca I<br>Torres, Rebecca I                                                                                     |                    |
| 000202<br>000315<br>009605<br>010100<br>010101                                                                                                    | ATHLETIC HOUSING CLEARING<br>IDT CLEARING<br>RAFR CLEARING ACCOUNT<br>E & G ACCRUED P/R / ACAP / OPEB<br>TUITION RESIDENT - FALL DEFERRED                                                                                                    | COMP<br>COMP<br>COMP<br>COMP<br>COMP                 |                  | Knight, Shelley R<br>Torres, Rebecca I<br>Torres, Rebecca I<br>Torres, Rebecca I<br>Torres, Rebecca I                                                                |                    |
| 000202<br>000315<br>009605<br>010100<br>010101<br>010102                                                                                                    | ATHLETIC HOUSING CLEARING<br>IDT CLEARING<br>RAFR CLEARING ACCOUNT<br>E & G ACCRUED P/R / ACAP / OPEB<br>TUITION RESIDENT - FALL DEFERRED<br>TUITION NONRES FALL DEFERRED                                                                         | СОМР<br>СОМР<br>СОМР<br>СОМР<br>СОМР                 |                  | Knight, Shelley R<br>Torres, Rebecca I<br>Torres, Rebecca I<br>Torres, Rebecca I<br>Torres, Rebecca I<br>Torres, Rebecca I                                           |                    |
| 000202<br>000315<br>009605<br>010100<br>010101<br>010102<br>010110                                                                                                    | ATHLETIC HOUSING CLEARING<br>IDT CLEARING<br>RAFR CLEARING ACCOUNT<br>E & G ACCRUED P/R / ACAP / OPEB<br>TUITION RESIDENT - FALL DEFERRED<br>TUITION NONRES FALL DEFERRED<br>TUITION NONRES FALL DEFERRED                                         | СОМР<br>СОМР<br>СОМР<br>СОМР<br>СОМР<br>СОМР         |                  | Knight, Shelley R<br>Torres, Rebecca I<br>Torres, Rebecca I<br>Torres, Rebecca I<br>Torres, Rebecca I<br>Torres, Rebecca I<br>Torres, Rebecca I                      |                    |
| 000202<br>000315<br>009605<br>010100<br>010101<br>010102<br>010110<br>010210                                                                                                    | ATHLETIC HOUSING CLEARING<br>IDT CLEARING<br>RAFR CLEARING ACCOUNT<br>E & G ACCRUED P/R / ACAP / OPEB<br>TUITION RESIDENT - FALL DEFERRED<br>TUITION NONRES FALL DEFERRED<br>TUITION NONRES FALL DEFERRED<br>TUITION NEVENUE<br>INVESTMENT INCOME | СОМР<br>СОМР<br>СОМР<br>СОМР<br>СОМР<br>СОМР<br>СОМР |                  | Knight, Shelley R<br>Torres, Rebecca I<br>Torres, Rebecca I<br>Torres, Rebecca I<br>Torres, Rebecca I<br>Torres, Rebecca I<br>Torres, Rebecca I<br>Torres, Rebecca I |                    |
| Account 000202 000315 009605 010100 010101 010102 010102 010100 010100 01000 01000 01000 000 | ATHLETIC HOUSING CLEARING<br>IDT CLEARING<br>RAFR CLEARING ACCOUNT<br>E & G ACCRUED P/R / ACAP / OPEB<br>TUITION RESIDENT - FALL DEFERRED<br>TUITION NONRES FALL DEFERRED<br>TUITION NONRES FALL DEFERRED                                         | СОМР<br>СОМР<br>СОМР<br>СОМР<br>СОМР<br>СОМР         |                  | Knight, Shelley R<br>Torres, Rebecca I<br>Torres, Rebecca I<br>Torres, Rebecca I<br>Torres, Rebecca I<br>Torres, Rebecca I<br>Torres, Rebecca I                      |                    |